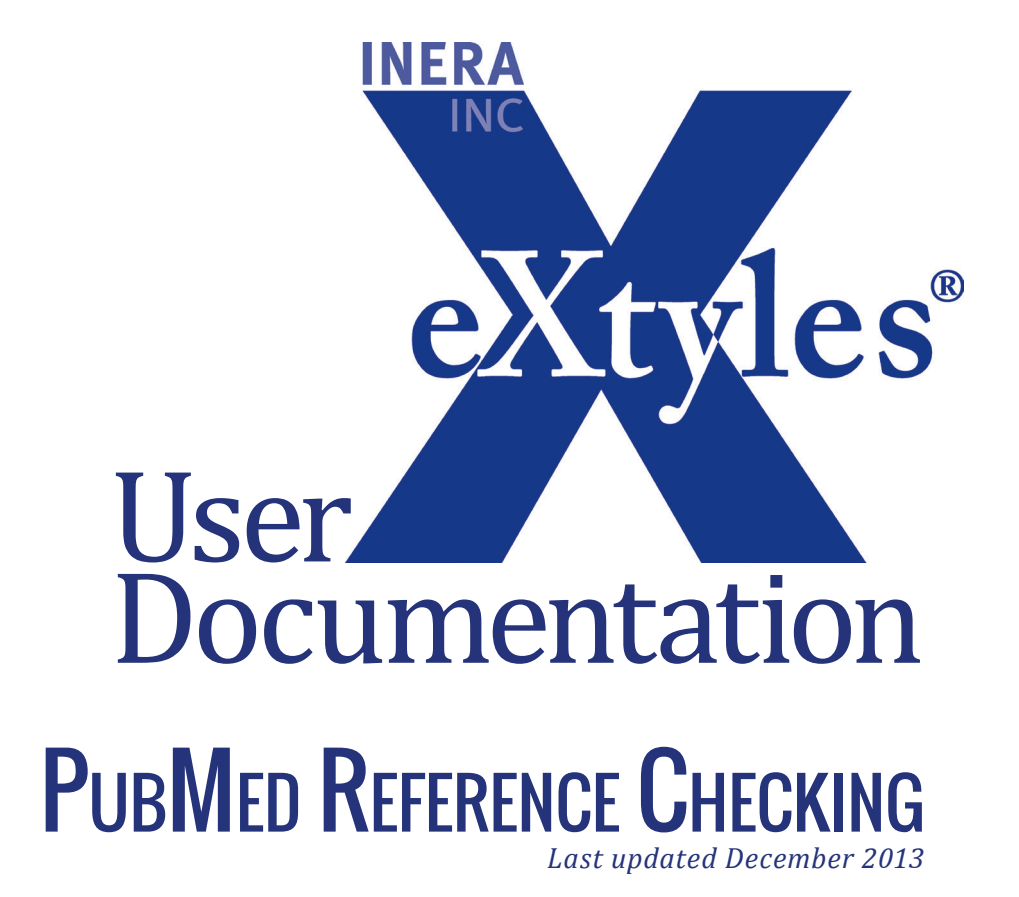

**Inera Incorporated**

19 Flett Road Belmont, MA 02478 +1 617 932 1932 **eXtyles—support@inera.com www.inera.com**

## **PUBMED REFERENCE CHECKING**

How many times have you published an article online only to discover that some references did not have valid links to the NLM PubMed database? eXtyles PubMed Reference Checking can help eliminate this problem by calling the PubMed batch citation checker for all journal references.

To run PubMed Reference Checking on a document:

- **1** Complete Bibliographic Reference processing, including the cleanup and reprocessing of all references that eXtyles did not automatically fix.
- **2** Be sure you have a connection to the Internet.
- **3** Select eXtyles > Advanced Processing > PubMed Reference Checking.

PubMed Reference Checking should take approximately 30 seconds for 60 references.

A Word comment is inserted after each reference that fails to match the PubMed database. For example, the reference:

<jrn>6. Schwartz S, Kent WJ, Smit A, Zhang Z, Baertsch R, Hardison RC, et al. Human-mouse alignments with BLASTZ. Genome Res 2003;**12**:103–107.</jrn>

was not found on PubMed. The following query, or comment, was added:

*[EB1] Medline indexes "Genome Res" but cannot find a listing for the reference 6 "Schwartz, Kent, Smit, Zhang, Baertsch, Hardison, Haussler, Miller, Ma, Tromp, et al, 2003". Please check the reference for accuracy.*

With this information, the editor can query the author. Alternatively, the editor can resolve the problem by checking directly on PubMed. In this case, the volume number, 12, is incorrect and the citation can be corrected as:

<jrn>6. Schwartz S, Kent WJ, Smit A, Zhang Z, Baertsch R, Hardison RC, et al. Human-mouse alignments with BLASTZ. Genome Res 2003;**13**:103–107.</jrn>

Comments that may appear as a result of a PubMed check are:

**1** *PubMed cannot find an abstract for the reference.* 

This message appears when PubMed indexes the journal but there is a problem somewhere else in the reference information (first author name, volume, year, or first page). It will also appear for references that are older than PubMed indexes.

**2** *PubMed reports the reference matches multiple abstracts.* 

This message appears when some data is ambiguous.

**3** *PubMed reports the first author of the reference is incorrect.* 

Because PubMed uses fuzzy matching on first author names, author errors can be picked up by this process; click on the PubMed hyperlink to find the correct first author name for that reference.

To manually determine the reason a message was inserted, you can use the PubMed single citation matcher, located at<http://www.ncbi.nlm.nih.gov/pubmed/citmatch>.

Sometimes you might receive a message that eXtyles was unable to contact the PubMed website. If this happens, try again in a few minutes. If the problem persists, please check with your eXtyles or network administrator.